# <span id="page-0-0"></span>超级管理员密码忘记了

# 通过邮箱找回密码

通过邮箱找回密码适应于JIRA,Confluence

#### 如果设定有邮箱,通过找回密码来完成

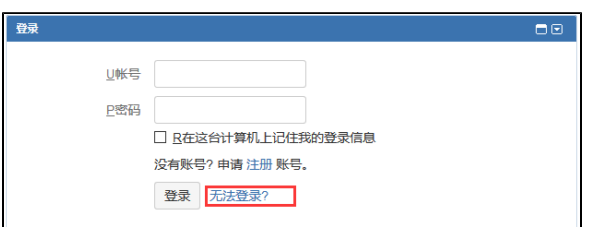

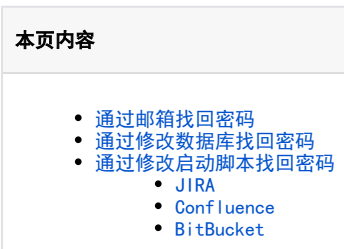

#### 选择忘记密码

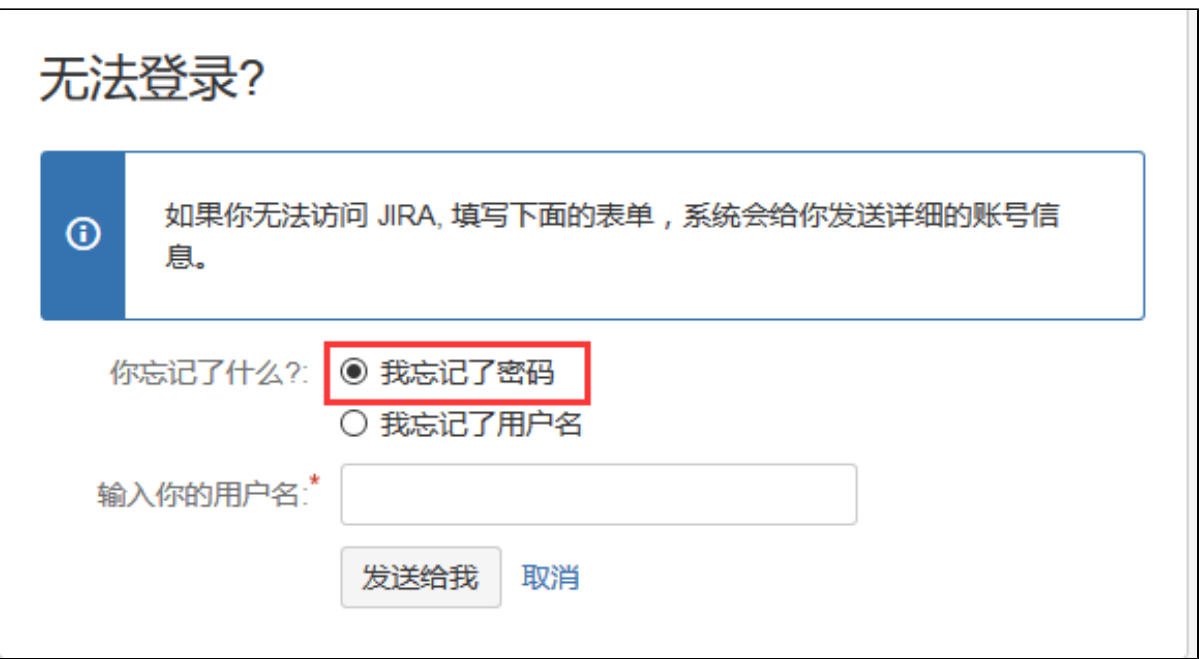

## <span id="page-0-1"></span>通过修改数据库找回密码

通过修改数据库找回密码适应于JIRA,Confluence

如果没有设定邮箱,或者邮箱已经不能使用,可以在数据库里将密码转换掉

update cwd\_user set credential = '{PKCS5S2} yyvB0YQ8gGYIDF9BvkpxbLe9WVd3aqMbXrRqLTv2gl7NgR9gn2P/aFHoGP4sEVJj' where user\_name = %user\_name%

注意密码为:admin

直接使用%user\_name%账户和密码admin登录。

<span id="page-0-2"></span>通过修改启动脚本找回密码

# <span id="page-0-3"></span>JIRA

修改安装目录下 启动脚本(默认位置 /opt/atlassian/jira/bin/setenv.sh)

找到配置项JVM\_SUPPORT\_RECOMMENDED\_ARGS,增加以下参数

**-Datlassian.recovery.password=admin**

保留文件后重新启动Jira

之后可以在登录界面使用账户: recovery\_admin 密码为: admin 登录

#### <span id="page-1-0"></span>Confluence

修改安装目录下 启动脚本(默认位置 /opt/atlassian/confluence/bin/setenv.sh)

找到配置项JVM\_SUPPORT\_RECOMMENDED\_ARGS,增加以下参数

CATALINA\_OPTS="**-Datlassian.recovery.password=admin** \${CATALINA\_OPTS}"

保存文件后重新启动confluence

之后可以在登录界面使用账户:recovery\_admin 密码为:admin 登录

### <span id="page-1-1"></span>**BitBucket**

修改安装目录下启动脚本: \bin\\_start-webapp.sh

在JVM\_SUPPORT\_RECOMMENDED\_ARGS参数中配置以下内容

**JVM\_SUPPORT\_RECOMMENDED\_ARGS= -Datlassian.recovery.password =admin**

保存文件后重新启动BitBucket

之后可以在登录界面使用账户: recovery\_admin 密码为: admin 登录